# Stengrundet Utforskning av rektangler

Allerede i barnehagen lærer barn om firkanter. De lærer uttrykk som kvadrat og rektangel og etter hvert også trapes, rombe og parallellogram. I barneskolen lærer elevene å beregne omkrets og areal til noen av disse firkantene. Dette læringsmålet blir senere gjentatt både på ungdomsskolen og på Vg1. Til tross for dette viser det seg at mange elever har mangelfull kunnskap om firkanter.

I denne artikkelen skal jeg se nærmere på rektangler. Jeg vil vise hvordan man kan bidra til at elevene utvikler relasjonelle kunnskaper om begrepet «rektangel» ved hjelp av GeoGebra. Artikkelen handler imidlertid ikke bare om geometri. For å kunne se flest mulige sammenhenger ved rektangler trenger vi også kunnskaper i algebra og i funksjoner. Derfor kan dette opplegget gjerne brukes som repetisjon etter 10. klasse og i mange matematikkfag på videregående skole.

I dette opplegget er det en fordel at elevene jobber sammen i små grupper på 2–3 elever. Samtaler i grupper bidrar til at elevene får økte kunnskaper, blir bevisste på sammenhenger og blir oppmerksomme på eventuelle misforståelser.

# **Susanne Stengrundet**

Matematikksenteret susanne.stengrundet@matematkksenteret.no

Læreren må vurdere om det passer elevgruppen best å samarbeide over én pc, eller om alle i gruppen bør ha hver sin pc. Begge arbeidsmåtene har sine fordeler. Det er lettere for elevene å holde kommunikasjonen i gang dersom de bruker én pc. Ulempen er at elevene får mindre trening i å bruke programmet, særlig hvis én i gruppen overtar styringen på pc-en.

#### Begrepet rektangel

Vi starter timen med å be elevene om å tegne et rektangel. Mange elever bruker verktøyet Mangekant og tegner et rektangel på rutene. Andre bruker Linjestykke mellom to punkt og tegner på denne måten et rektangel på rutearket. Figur 1 viser de to variantene.

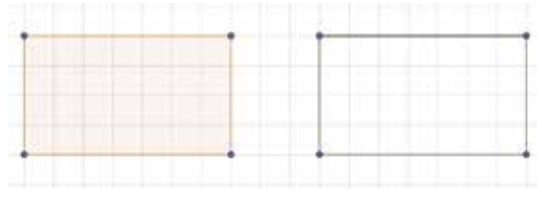

Figur 1

Begge disse figurene ville vært rektangler dersom elevene hadde tegnet dem på papir. En tegning med dynamisk programvare stiller derimot noen andre krav. Et rektangel skal ha et areal. Det viser GeoGebra ved at figuren får en farge. Slikt sett er den venstre figuren et rektangel, mens den høyre figuren er en samling av linjestykker. Videre skal figurene beholde formen selv om man drar i punktene, i dette tilfellet hjørnene til rektanglene. Figur 2 viser at ingen av de to figurene oppfyller dette kravet. I Figur 1 har man derfor ikke tegnet rektangler. Den venstre figuren viser en firkant, mens den høyre figuren viser fire linjestykker som henger sammen.

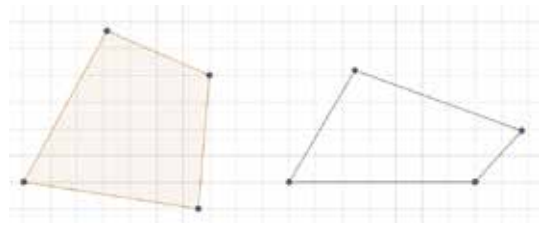

#### Figur 2

Det er med andre ord vanskeligere å tegne en geometrisk figur med dynamisk geometriprogram enn med papir og blyant. Hadde vi bedt elevene om å konstruere et rektangel med passer og linjal på et papir uten ruter, ville flere elever klart det, og det er den samme tenkemåten vi må bruke når vi tegner med GeoGebra. Når vi jobber med GeoGebra eller andre dynamiske geometriprogram, er det lov til å bruke alle funksjonene i programmet. Vi sier derfor at vi tegner i stedet for å konstruere. Likevel må vi tenke at vi konstruerer, og at den eneste forskjellen er at vi har flere hjelpemidler enn passer og linjal.

For å overføre tenkemåten er det en fordel av skru av rutenettet på pc-en. Videre passer vi på ikke å tegne figurene parallelt med sidekantene. Misforståelser forebygges når vi viser at et rektangel er et rektangel uavhengig av hvordan det er plassert på arket.

I helklassesamtalen må man forklare hvorfor rektangler av typen i figur 1 ikke er rektangler når man jobber med GeoGebra.

#### Egenskaper

For at en figur skal være et rektangel, må den oppfylle alle egenskapene til rektangler. Vi oppfordrer elevene til å si så mange egenskaper

som mulig. For å forebygge misforståelser er det viktig å samle alle svarene på tavlen, uansett om de er riktige eller feil. Svarene fra elevene kan bli omtrent slik:

Et rektangel er en firkant der

- To og to sider er like lange
- To og to sider er parallelle
- Alle vinkler er 90°
- Diagonalene er like lange
- Diagonalene halverer hverandre
- …

Alle disse egenskapene finnes i rektangler, men trenger vi alle for å kunne tegne et rektangel, eller holder det med en eller to? Elevgruppene skal diskutere hvor mange egenskaper de trenger for å tegne et rektangel. Læreren kan gjerne støtte elevene ved å stille spørsmål som:

- Er firkanter med to og to like lange sider rektangler: alltid, noen ganger, aldri?
- Er firkanter med to og to sider som er like lange og parallelle, rektangler: alltid, noen ganger, aldri?
- Er firkanter med fire vinkler på 90° rektangler: alltid, noen ganger, aldri?
- Er firkanter …

Det viser seg at den eneste egenskapen som er nødvendig, er at alle vinkler er 90°. Alle firkanter med bare rette vinkler er rektangler.

Det er denne egenskapen vi skal bruke i det videre arbeidet.

Forslag for tegning av et rektangel (se figur 3):

- Åpne GeoGebra, slå av rutenett og koordinatsystem.
- Velg Linjestykke mellom to punkt. Det gir punkt 1–3 i framgangsmåten.
- Tegn en Normal linje i punktene.
- Sett av et nytt punkt på normalen (punkt 6 i framgangsmåten).
- Tegn det siste punktet ved å tegne en normal i det nye punktet på normalen.

– Gjør rektanglet ferdig ved å bruke Mangekant.

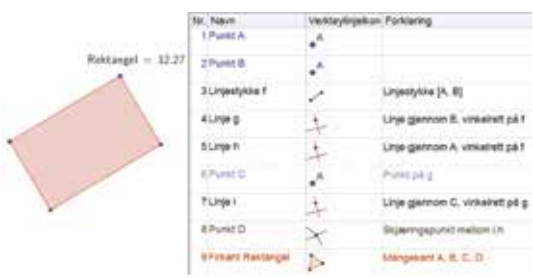

Figur 3

#### Kommentar

Denne framgangsmåten gir et rektangel med 3 blå punkter. Figuren forblir et rektangel selv om elevene drar i de blå hjørnene for å endre størrelse, form og plassering.

Selv om rektangel er en figur som elevene har jobbet med siden barnehagen, er begrepet *rektangel* ofte ikke godt utviklet. Elevene kjenner til egenskapene, men har sjelden tenkt over at egenskapene har noe å si for en tegning. Det er lettere for elevene å tegne et rektangel der lengden av siden er oppgitt, enn å tegne bare et rektangel. At sidene automatisk blir like lange og parallelle når alle vinklene er 90°, har de færreste tenkt over.

En slik øvelse gir dessuten gode muligheter til å diskutere sammenhenger mellom alle ulike firkanter som elevene kjenner til. For eksempel er ikke alle elevene klar over at et kvadrat er et rektangel med fire like lange sider.

Som tidligere nevnt er det viktig at elevene slår av rutenettet og koordinatsystemet når de jobber med geometri. Å tegne alle figurer parallelt med rutenettet kan føre til svak begrepsforståelse.

## **Omkrets**

Målet med denne delen av oppgaven er at elevene skal tegne et rektangel med omkrets på 24 i GeoGebra. Rektanglet skal beholde denne egenskapen selv om man drar i hjørnene.

Vi starter oppgaven med konkreter. Ved hjelp av firkantbrikker skal elevene lage rektangler med omkrets 24. De vil oppdage at det finnes mange løsninger, og de ser også at arealet endrer seg. Elevene samler resultatene i en tabell, se figur 4.

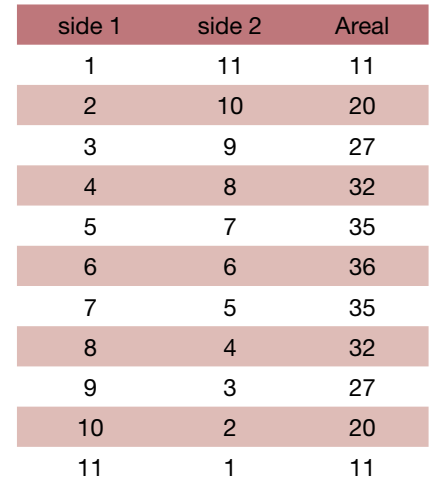

Figur 4

Under oppsummeringssamtalen skal elevene se at kolonnen med arealer er symmetrisk. Vi må også sørge for at elevene oppdager at summen av lengden og bredden alltid er 12, og videre at 12 er halvparten av omkretsen på 24.

Med det på plass kan vi gå videre med formelregning. Elevene kjenner til formelen for omkrets av et rektangel:

$$
O=2a+2b.
$$

I dette tilfellet blir det

$$
24=2a+2b.
$$

Her har vi en likning med to ukjente. Disse ukjente er avhengige av hverandre. Dersom *a*  blir større, må *b* bli mindre og omvendt. Fra tabellen vet elevene at summen av *a* og *b* er 12. Det betyr at  $b = 12 - a$ .

Oppgaven kan også løses algebraisk:

$$
b = \frac{24 - 2a}{2} = 12 - a
$$

Det er denne sammenhengen vi må bruke når vi tegner figuren i GeoGebra.

Forslag for tegning av figuren i GeoGebra:

- Åpne en ny fil i GeoGebra, og slå av rutenettet og koordinataksene.
- Tegn Linjestykke mellom to punkt og gi linjestykket navnet *a*. Dette er den ene siden av rektanglet.
- Tegn Normale linjer på de to endepunktene.
- Bredden til rektanglet kan vi ikke velge fritt, da omkretsen er bestemt.
- Vi velger derfor Sirkel definert med sentrum og radius. Bruk ikonet som er vist i figur 5. Figur 5

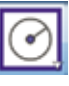

– I tekstboksen som vises, skriver vi inn høyre del av formelen for bredden (se figur 6).

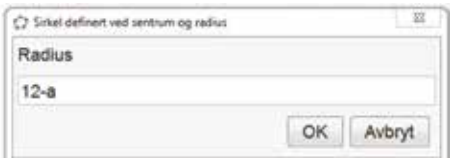

## Figur 6

- Marker skjæringspunktene og tegn rektanglet ferdig.
- Marker Omkrets og Areal til rektanglet. Omkretsen finner man ved å velge Avstand eller lengde og klikke i figuren.
- Legg merke til at rektanglet har kun to blå punkter. Det skyldes at bredden er avhengig av lengden.
- Lagre figuren (vi trenger den i det videre arbeidet).

# Kommentar

Figur 7 viser en mulig fremgangsmåte. Ved å dra i hjørnene kan elevene teste svarene de fikk

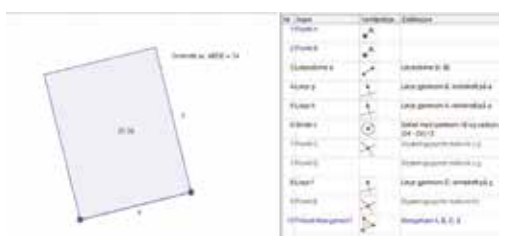

#### Figur 7

i tabellen. Omkretsen er alltid 24, mens arealet endrer seg. Når man jobber med firkantbrikker, er antall muligheter begrenset til hele tall, slik som vist i figur 4. Har man derimot tegnet rektanglet på en PC, kan man lage uendelig mange forskjellige rektangler med omkrets 24.

For å få til denne oppgaven må elevene bruke kunnskaper fra algebra. For mange elever er det vanskelig å se sammenhenger mellom ulike emner i matematikk. At de må bruke algebra for å lage en tegning på GeoGebra, kan være helt nytt for dem. Elevene opparbeider en dypere forståelse for algebra når de ser emnet brukt i andre sammenhenger.

Sammenhengen mellom ulike emner skal visualiseres enda tydeligere i det videre arbeidet.

## Omkrets og areal

Nå skal vi lage en funksjon som viser sammenhengen mellom areal og omkrets i rektanglet. Vi fortsetter med omkrets 24.

Elevene kjenner formelen for arealet til et rektangel:

$$
A=a\cdot b.
$$

I den forrige oppgaven laget elevene en formel for side *b* når omkretsen er 24. Dermed blir uttrykket for areal følgende:

$$
A = \frac{a(24 - 2a)}{2} = a(12 - a)
$$

Denne formelen viser hvordan arealet endrer seg når siden *a* endrer seg, samtidig som omkretsen alltid er 24.

For å finne alle mulighetene for rektangler med omkrets 2, skriver vi formelen for areal som en funksjon. Vi må erstatte *a* med *x*. Bokstaven *A* allerede er brukt i GeoGebra-filen, og derfor må vi gi funksjonen et nytt navn. Slik unngår vi at GeoGebra lager en funksjon ut av hjørnet *A*, og at rektanglet forsvinner.

Vi kaller funksjonen for *R*(*x*). Vi får da følgende funksjon for arealet til et rektangel med omkrets 24:

$$
R(x) = x(12 - x).
$$

Denne funksjonen skriver vi inn i GeoGebra på følgende måte:

- Åpne filen med rektanglet med omkrets 24.
- Åpne Grafikkfelt 2.
- Klikk i grafikkfeltet for å aktivere det.
- Skriv funksjonen *R*(*x*) inn i skrivefeltet.
- Funksjonen vises i Grafikkfelt 2.
- Hvis den vises i Grafikkfelt 1, er ikke Grafikkfelt 2 aktivert. Slett funksjonen og prøv på nytt.
- Pass på at Grafikkfelt 2 er aktivert, og skriv  $x = a$ . Da tegnes en loddrett linje.
- Finn skjæringspunktet mellom grafen og linjen. Gjør koordinatene synlige.

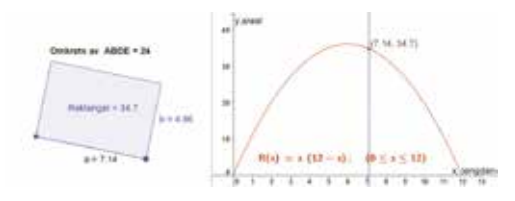

Figur 8

I en helklassesamtale skal elevene undersøke sammenhengen mellom de to grafikkfeltene. Læreren må stille gode spørsmål som inviterer til tenking.

Eksempel på spørsmål:

- Hva skjer når vi endrer rektanglet?
- Hva viser grafen?
- Hva betyr verdiene på *x*-aksen? Hvor finner vi dem i rektanelet?
- Hva betyr verdiene på *y*-aksen? Hvor finner vi dem i rektanglet?
- Hva betyr det at grafen er en parabel?
- Finn rektanglet med størst areal. Hvordan ser det ut?
- Hvorfor er det lurt å avgrense grafen til [0,12]?

# Kommentar

Det eneste som binder de to grafikkfeltene sammen, er den enkle likningen *x* = *a*, som betyr at *x*-koordinaten til skjæringspunktet i Grafikkfelt 2 skal ha samme verdi som linjestykket *a*.

*y*-koordinaten viser arealet til rektanglet. Hvis vi finner toppunktet til funksjonen og flytter skjæringspunktet dit, ser vi at rektanglet med størst areal blir et kvadrat. Dette er en sammenheng som ikke alle elever er fortrolige med.

GeoGebra er kresent når det gjelder valg av bokstaver. Man kan ikke bruke den samme bokstaven til ulike elementer. Dette krever en nøyaktighet fra elevene som de ikke alltid er vant til, men som er viktig for senere læring.

# Avrunding

I denne oppgaven lærer elevene å se sammenhengen mellom en graf og en geometrisk figur. Denne sammenhengen er dynamisk i den forstand at punktet på grafen flyttes når vi endrer størrelsen av rektanglet. At rektanglet med omkrets 24 og størst areal er et kvadrat, blir visualisert på en fin måte.

For å tegne den ønskede figuren må eleven bruke algebra. Denne praktiske bruken kan føre til økt forståelse av dette teoretiske emnet. Videre viser opplegget sammenhengen mellom geometri, algebra og funksjoner. Å se sammenhenger er viktig for å oppnå høyere kompetanse i faget matematikk.